# HOW DO YOU EXECUTE A COLLECTION ON POSTMAN, NEWMAN, GITHUB ACTIONS, AND JENKINS?

Salhi Fayza

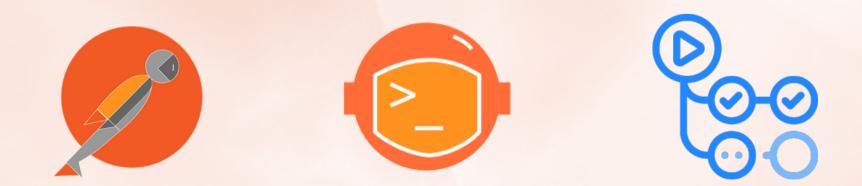

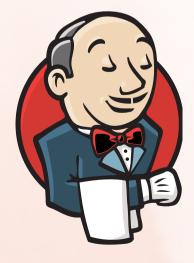

### **API Architectural Styles Comparison**

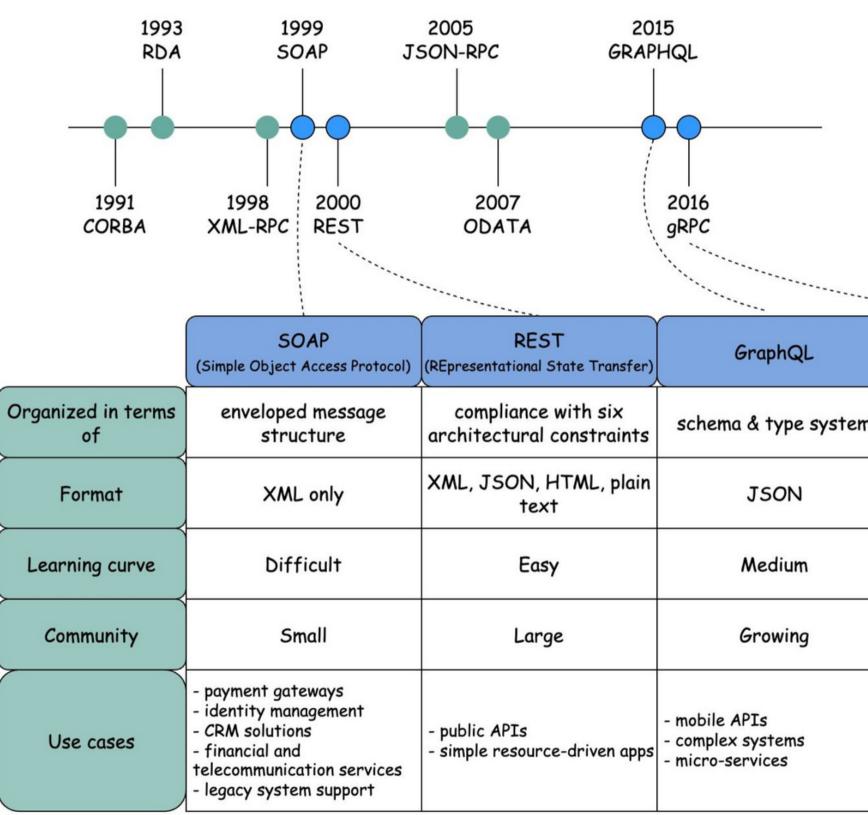

| bhQL        | RPC<br>(Remote Procedure Call)                                                                                        |
|-------------|----------------------------------------------------------------------------------------------------|
| type system | local procedure call                                                                                                  |
| ON          | JSON, XML,<br>Protobuf, Thrift,<br>FlatBuffers                                                                        |
| dium        | Easy                                                                                                    |
| wing        | Large                                                                                                    |
| tems<br>es  | - command and action-<br>oriented APIs<br>- high performance<br>communication in<br>massive micro-services<br>systems |

Salhi Fayza

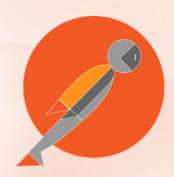

Role of Postman in API Testing: Postman is a popular API testing tool that allows testers to design, test, and document APIs. Testers can create and execute API requests, automate testing workflows, and perform functional, regression, and load testing. Postman provides a user-friendly interface to manage and monitor API development, making it an essential tool for testing APIs during different phases of the software development life cycle.

Salpi Fayza

|                                                                                    | Collection                                                                                                    | Products                                                                                                    |                                      |
|------------------------------------------------------------------------------------|----------------------------------------------------------------------------------------------------|----------------------------------------------------------------------------------------------------|--------------------------------------|
| ိ dummyJs                                                                          | SON New Import                                                                                                    | 2.Products + •••                                                                                                    | ~ Ē₿                                 |
| Collections                                                                        | + = · · · · · · · · · · · · · · · · · ·                                                                                                    | 2.Products       ▷ Share       ♀ Fork       0       ► Run       Save         Authorization       Pre-request Script ●       Tests ●       Variables ●       Runs       Run collection                             | ooo                                  |
| APIs<br>APIs<br>Environments<br>Mock Servers<br>Monitors<br>oC<br>Flows<br>History | <ul> <li>2.Products</li> <li>GET Get all products</li> <li>GET Get a single product</li> <li>GET Search products</li> <li>GET Limit and skip products</li> <li>GET Get all products categories</li> <li>GET Get products of a category</li> <li>POST Add a new product</li> <li>PUT Update a product</li> <li>DEL Delete a product</li> <li>3.Users</li> <li>4.Carts</li> <li>5.Posts</li> </ul> | <pre>These tests will execute after every request in this collection. Learn more about Postman's execution order *  1  pm.test("Status code is 200", function () { 2     pm.response.to.have.status(200); 3</pre> | 戸<br>く<br>い<br>い<br>い<br>い<br>い<br>い |
|                                                                                    | Requ                                                                                                    | uests                                                                                                    |                                      |

Galhi Fayza

## Number of iterations.

| ိ dummyJ      | SON New Import                                                                              | 2.Products                                                   | ▶ Runner                           | + 000          |
|---------------|---------------------------------------------------------------------------------------------|--------------------------------------------------------------|------------------------------------|----------------|
| Collections   | + =                                                                                         | RUN ORDER                                                    | Deselect All                       | Select All Res |
| oo<br>APIs    | <ul> <li>&gt; 1.Authentification</li> <li>~ 2.Products</li> </ul>                           | GET Get all pro                                              |                                    |                |
| Environments  | GET Get all products<br>GET Get a single product                                            | GET Get a sing<br>GET Search pr                              | le product<br>oducts               |                |
| Mock Servers  | GET Search products<br>GET Limit and skip products                                          | _                                                            | skip products<br>oducts categories |                |
| Monitors      | GET Get all products categories<br>GET Get products of a category<br>POST Add a new product | GET Get produ                                                | icts of a category<br>v product    |                |
| ¤(a<br>Flows  | PUT Update a product                                                                        | PUT Update a           PUT Update a           DEL Delete a p |                                    |                |
| ری<br>History | > 3.Users<br>> 4.Carts                                                                      |                                                              |                                    |                |
|               | > 5.Posts                                                                                   | Delay bety                                                   | veen itera                         | tions          |

Environment Dev

### Ē $\sim$ Choose how to run your collection set Run manually Run this collection in the Collection Runner. Schedule runs Periodically run collection at a specified time on the Postman Cloud. Automate runs via CLI Configure CLI command to run on your build pipeline. **Run configuration** Iterations Delay 0 ms Data Select File Persist responses for a session ③ > Advanced settings Glick Galhi Fayza

Run 2.Products

| ്റ dummyJs                                                         | SON New Import                                                                                                    | ☐ 2.Products ► 2.Products +                                                                                                    | 000                      |
|--------------------------------------------------------------------|----------------------------------------------------------------------------------------------------|----------------------------------------------------------------------------------------------------|--------------------------|
| Collections<br>Collections<br>APIs<br>Environments<br>Mock Servers | New Import   + =   >   >   1.Authentification   >   1.Authentification      2.Products   GET Get all products   GET Get a single product   GET Search products   GET Limit and skip products   GET Get all products categories   GET Get products of a category |                                                                                                    | 000<br>Duratio<br>3s 800 |
| Monitors<br>oC<br>Flows<br>J<br>History                            | <ul> <li>POST Add a new product</li> <li>PUT Update a product</li> <li>DEL Delete a product</li> <li>3.Users</li> <li>4.Carts</li> <li>5.Posts</li> </ul>                                                                                                    | https://dummyjson.com/products         PASS       Status code is 200         PASS       Response time is less than 500ms         PASS       Content-Type is present         PASS       Successful POST request         PASS       Status code name has OK         PASS       Response body has a product iPhone 9 |                          |
|                                                                    |                                                                                                    | https://dummyjson.com/products/1                                                                                                    |                          |

#### PASS Status code is 200

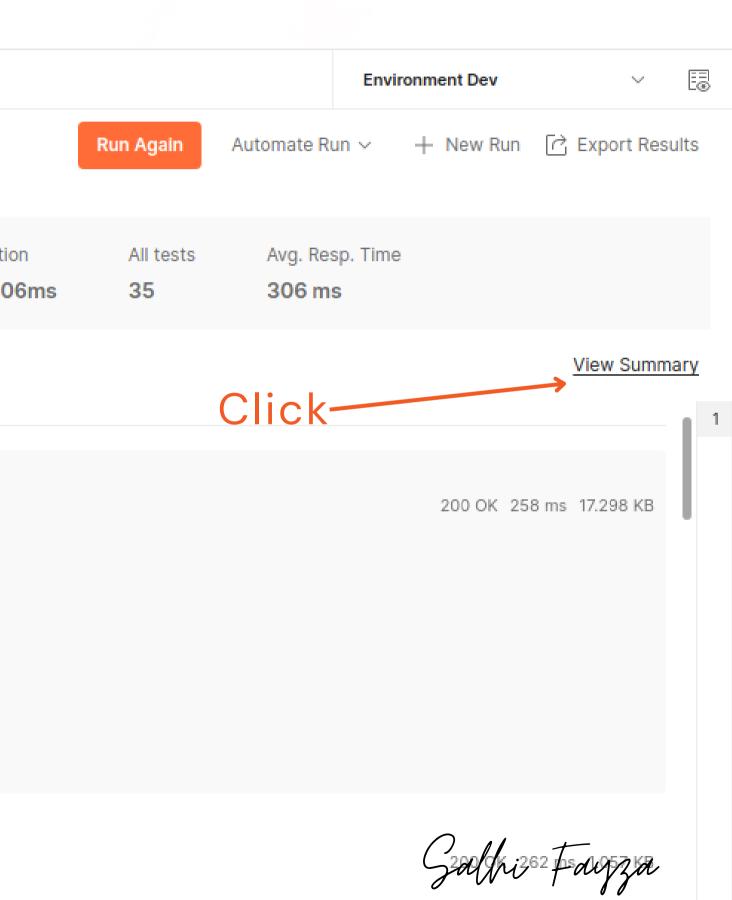

### I can run my collection again with new information.

### I can run my collection again with same information.

| ိ dummyJ      | SON                                                          | New Import     | 2.Products                                             | ► 2.Products                             |                 | 000             |
|---------------|--------------------------------------------------------------|----------------|--------------------------------------------------------|------------------------------------------|-----------------|-----------------|
| Collections   | + =<br>> 1.Authentification                                  | 000            | 2.Products - R                                         | un results<br>, 13:23:50 · View all runs |                 |                 |
| oo<br>APIs    | <ul> <li>✓ 2.Products</li> <li>GET Get all produ</li> </ul>  |                | Source<br>Runner                                       | Environment<br>Environment Dev           | Iterations<br>1 | Durati<br>3s 76 |
| Environments  | GET Get a single p<br>GET Search produ<br>GET Limit and skip | icts           | RUN SUMMARY                                            |                                          |                 |                 |
| Mock Servers  | GET Get all produ<br>GET Get products                        | cts categories | ▶ GET Get all                                          | products                                 |                 |                 |
| o(a<br>Flows  | POST Add a new pro                                           |                |                                                        | ingle product<br>products                |                 |                 |
| √_<br>History | DEL Delete a proc<br>> 3.Users<br>> 4.Carts                  | luct           |                                                        | nd skip products<br>products categories  |                 | :               |
|               | > 5.Posts                                                    |                | <ul> <li>GET Get pro</li> <li>POST Add a</li> </ul>    | new product                              |                 |                 |
|               |                                                              |                | <ul> <li>PUT Update</li> <li>DELETE Deleter</li> </ul> | •                                        |                 |                 |
|               |                                                              |                |                                                        |                                          |                 |                 |

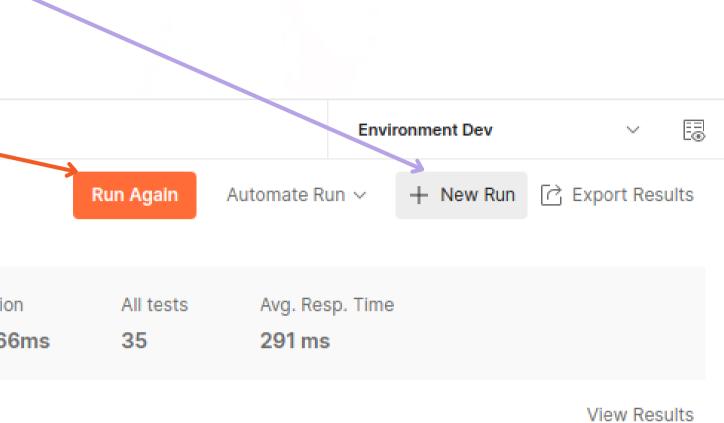

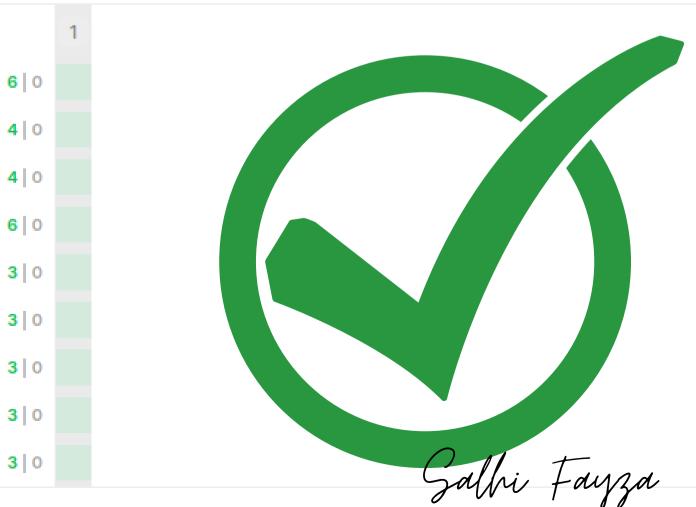

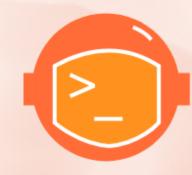

Role of Newman in API Testing: Newman is the command-line companion for Postman. It allows testers to run Postman collections (sets of API requests) from the command line, enabling automation of API testing. Newman is particularly useful for integration with continuous integration/continuous deployment (CI/CD) pipelines, where API tests can be executed automatically, ensuring that new code changes do not introduce regressions in the API functionality.

We need to install nodeJS, newman and newman-reporter-htmlextra : NodeJS:

https://nodejs.org/en

Node.js<sup>®</sup> is an open-source, cross-platform JavaScript runtime environment.

## Download for Linux (x64)

18.18.2 LTS

Recommended For Most Users

Other Downloads | Changelog | API Docs Other Downloads | Changelog | API Docs

For information about supported releases, see the release schedule.

21.0.0 Current

Latest Features

Salpi Fayza

### Newman:

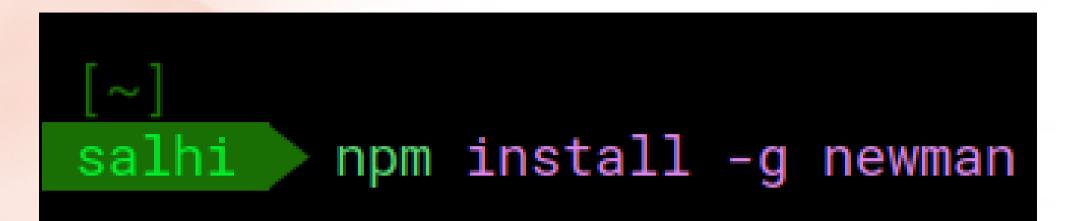

### newman-reporter-htmlextra:

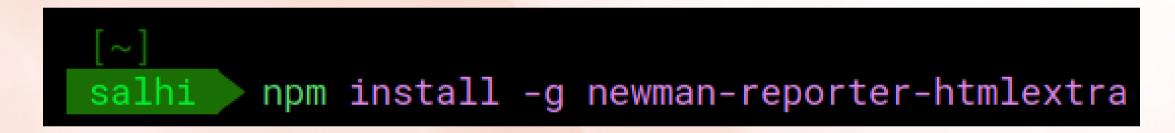

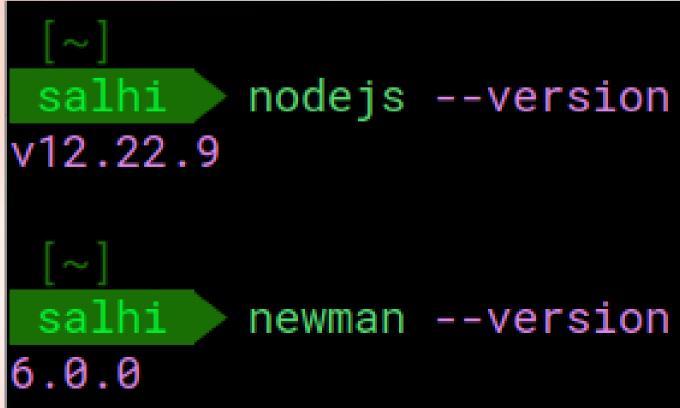

Salhi Fayza

### Rı

| 습 Home / Docum                                           | ments / <b>newma</b>                                                                               | n                                                                               |                        |                        | : Q          |           |  |
|----------------------------------------------------------|----------------------------------------------------------------------------------------------------|---------------------------------------------------------------------------------|------------------------|------------------------|--------------|-----------|--|
| nt                                                       |                                                                                                    |                                                                                 |                        |                        |              |           |  |
| ed                                                       |                                                                                                    | 0                                                                               | 0                      | 0                      |              |           |  |
| e                                                        | .git                                                                                               | EnvironmentD<br>ev.postman_                                                     | Products.<br>postman_  | workspace.<br>postman_ |              |           |  |
| ments                                                    |                                                                                                    | environmen                                                                      | collection.js          | globals.json           |              |           |  |
| nloads                                                   | []                                                                                                 | salhi@salhi-VivoB                                                               | Book-ASUSLaptop-X      | 509JB-X509JB:~/Docu    | nents/newman |           |  |
| c                                                        |                                                                                                    |                                                                                 |                        |                        |              |           |  |
|                                                          |                                                                                                    | te/newmanl                                                                      |                        |                        |              |           |  |
| res                                                      | [~/Documen<br>salhi > 1                                                                            |                                                                                 |                        |                        |              |           |  |
| E                                                        | salhi /                                                                                            | master ls<br>Dev.postman_e                                                      | _                      | son workspace.         | postman_glob | oals.json |  |
| os P                                                     | salhi /                                                                                            | master ls                                                                       | _                      | son workspace.         | postman_glob | als.json  |  |
| E                                                        | salhi > 7<br>Environment<br>Products.po<br>[~/Documen                                              | <pre>master ls Dev.postman_en stman_collect: ts/newman]</pre>                   | _                      | son workspace.         | postman_glob | oals.json |  |
| os P                                                     | salhi > 7<br>Environment<br>Products.po<br>[~/Documen                                              | master ls<br>Dev.postman_en<br>stman_collect:                                   | _                      | son workspace.         | postman_glob | oals.json |  |
| os<br>ish Bin<br>top                                     | salhi > 7<br>Environment<br>Products.po<br>[~/Documen                                              | <pre>master ls Dev.postman_en stman_collect: ts/newman]</pre>                   | _                      | son workspace.         | postman_glob | oals.json |  |
| os<br>ish Bin<br>cop                                     | salhi > 7<br>Environment<br>Products.po<br>[~/Documen                                              | <pre>master ls Dev.postman_en stman_collect: ts/newman]</pre>                   | _                      | son workspace.         | postman_glob | oals.json |  |
| os<br>ish Bin<br>cop                                     | salhi<br>Environment<br>Products.po<br>[~/Documen<br>salhi                                         | <pre>master ls Dev.postman_en stman_collect: ts/newman]</pre>                   | _                      | son workspace.         | postman_glob | oals.json |  |
| os<br>ish Bin<br>cop<br>~/Documents/nev                  | salhi<br>Environment<br>Products.po<br>[~/Documen<br>salhi<br>>>>>>>>>>>>>>>>>>>>>>>>>>>>>>>>>>>>> | <pre>master ls Dev.postman_er stman_collect: ts/newman] master</pre>            | ion.json               | son workspace.         |              |           |  |
| os<br>ishBin<br>top<br>~/Documents/nev<br>alhi ♪ ↗ maste | salhi<br>Environment<br>Products.po<br>[~/Documen<br>salhi<br>salhi<br>wman]<br>mewm               | <pre>master ls Dev.postman_en stman_collect: ts/newman] master an run Pro</pre> | ion.json<br>ducts.post | tman_collec            | tion.json    | -e        |  |
| os<br>ish Bin<br>top<br>~/Documents/nev                  | salhi<br>Environment<br>Products.po<br>[~/Documen<br>salhi<br>salhi<br>wman]<br>mewm               | <pre>master ls Dev.postman_en stman_collect: ts/newman] master an run Pro</pre> | ion.json<br>ducts.post | tman_collec            | tion.json    | -e        |  |

|                          | executed |
|--------------------------|----------|
| iterations               | 1        |
| requests                 | 9        |
| test-scripts             | 16       |
| prerequest-scripts       | 12       |
| assertions               | 35       |
| total run duration: 3.8s |          |
|                          |          |

total data received: 25.15kB (approx)

average response time: 389ms [min: 264ms, max:

|         |       | failed |
|---------|-------|--------|
|         |       | 0      |
|         |       | 0      |
|         |       | 0      |
|         |       | 0      |
|         |       | 0      |
|         |       |        |
|         |       |        |
| 1141ms, | s.d.: | 270ms] |

Salhi Fayza

## Run Your collection with number of iterations "5" and reporter-htmlextra

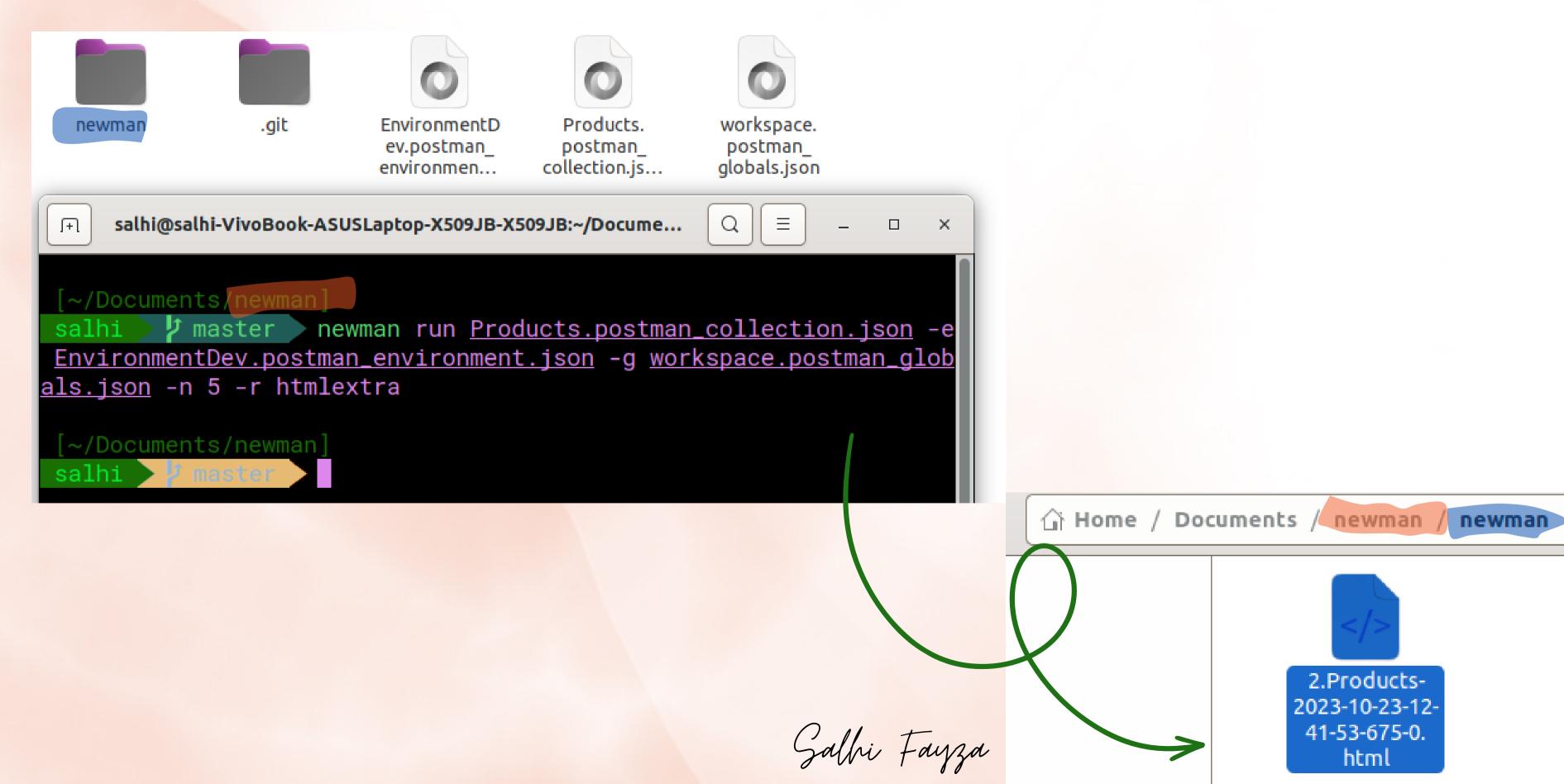

## **Open your reporter HTML:**

Light Dark

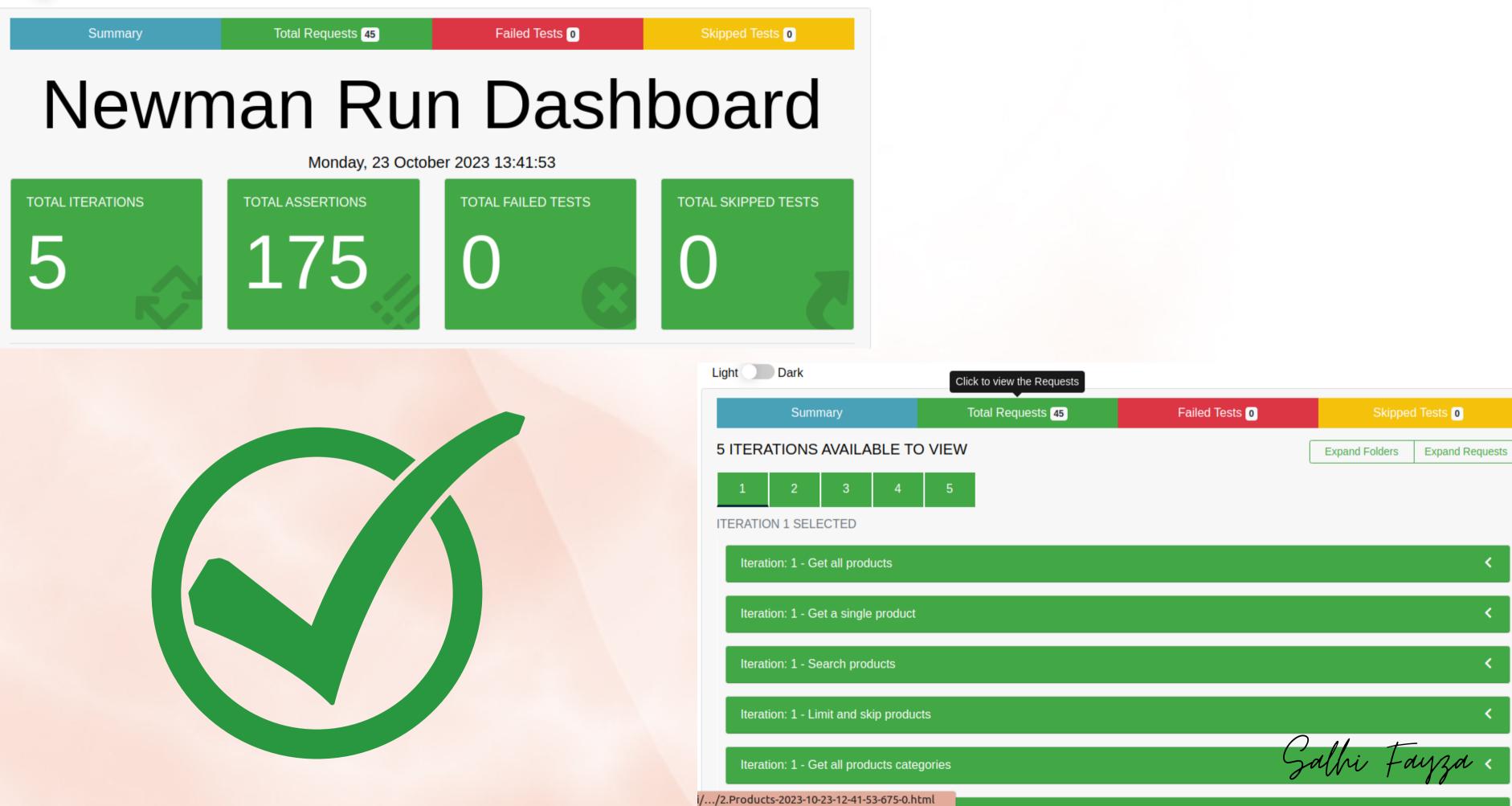

| Click to view the Requests |                |                                |
|----------------------------|----------------|--------------------------------|
| Total Requests 45          | Failed Tests 0 | Skipped Tests 0                |
| ΞW                         |                | Expand Folders Expand Requests |
| 5                          |                |                                |

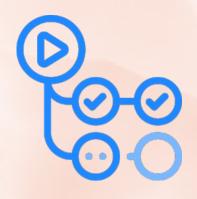

Role of GitHub Actions in API Testing: GitHub Actions is a CI/CD and automation platform integrated into GitHub repositories. In the context of API testing, GitHub Actions can be configured to automatically trigger API tests whenever changes are pushed to the repository. This helps ensure that API tests are run consistently and promptly, providing rapid feedback to developers. GitHub Actions can also be configured to deploy changes to different environments based on the test results.

salli Fauza

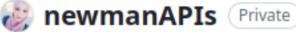

| RewmanAPIs Private                 |                   |            |             | ⊙ Unwatch 1 |
|------------------------------------|-------------------|------------|-------------|-------------|
| ះ main → ជា tags                   | 5                 | Go to file | Add file 🕶  | <> Code -   |
| SalhiFayza Delete .github/workflow | s/blank.yml       |            | b28467e now | 🕲 8 commits |
| EnvironmentDev.postman_environ     | update collection |            |             | 3 hours ago |
| Products.postman_collection.json   | update collection |            |             | 3 hours ago |
| README.md                          | Create README.md  |            |             | 3 hours ago |
| workspace.postman_globals.json     | update collection |            |             | 3 hours ago |
| README.md                          |                   |            |             | Ø           |
| newmanAPIs 🖉                       |                   |            |             |             |

Salhi Fayza

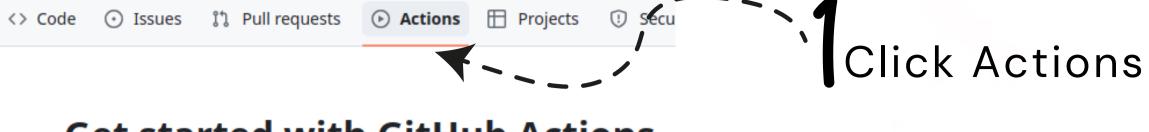

### **Get started with GitHub Actions**

Build, test, and deploy your code. Make code reviews, branch management, and

Skip this and set up a workflow yourself →

Q Search workflows

# Suggested for this repository Simple workflow By GitHub Start with a file with the minimum necessary structure. Configure

## Click Configure

#### newmanAPIs / .github / workflows / Ŀ

| Edit | Preview      | 🔠 Code 55% faster with GitHu |
|------|--------------|------------------------------|
| 1    | name: Newman | n                            |
| 2    | on:          |                              |
| 3    | workflow_    | dispatch:                    |
| 4    | jobs:        |                              |
| 5    | build:       |                              |
| 6    | runs-on      | : ubuntu-latest              |
| 7    | steps:       |                              |
| 8    | - uses       | s: actions/checkout@v3       |
| 9    | - nam        | e: install report htmlextr   |
| 10   | run          | : npm install -g newman-re   |
| 11   | - nam        | e: Run newman                |
| 12   | run          | : newman run Products.post   |
| 13   | - use        | s: actions/upload-artifact   |
| 14   | wit          | h:                           |
| 15   | na           | ame: my-artifact             |
| 16   |              | ath: ./newman                |
|      |              |                              |

on the page.

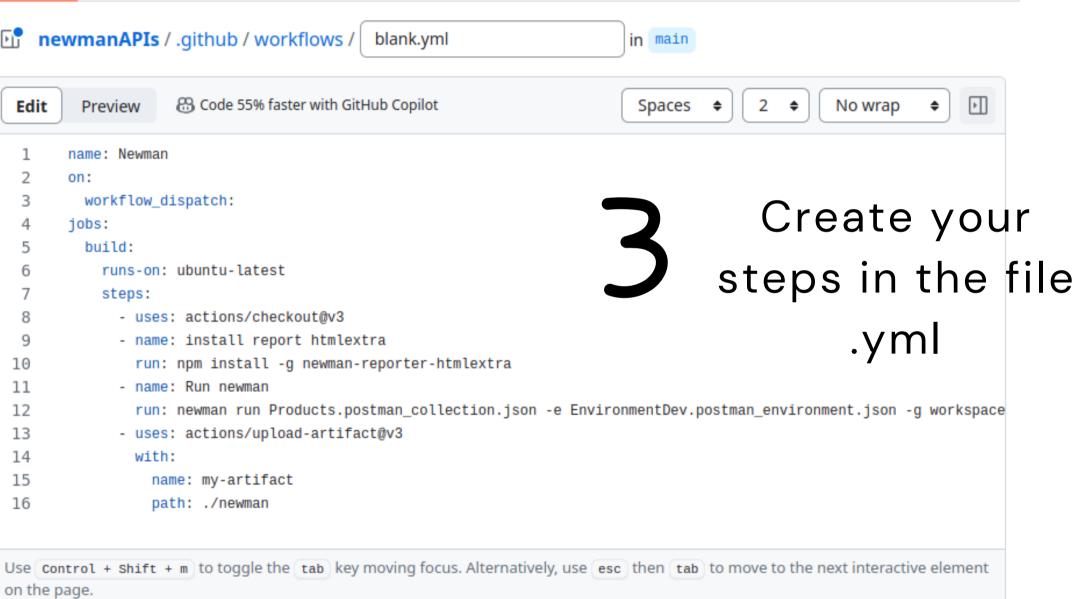

Salhi Fayza

# blank.yml

name: Newman

on:

workflow\_dispatch:

jobs:

build:

runs-on: ubuntu-latest

steps:

- uses: actions/checkout@v3
- name: install report htmlextra

run: npm install -g newman-reporter-htmlextra

- name: Run newman

run: newman run Products.postman\_collection.json -e EnvironmentDev.postman\_environment.json

- -g workspace.postman\_globals.json -n 5 -r htmlextra
  - uses: actions/upload-artifact@v3

with:

name: my-artifact

path: ./newman

Salhi Fayza

| Commit changes                                                                                                    | ×            |         | Cancel changes Comm                                                                                                    | it changes. |
|----------------------------------------------------------------------------------------------------|--------------|---------|----------------------------------------------------------------------------------------------------|-------------|
| commit message                                                                                                    |              |         |                                                                                                    |             |
| Create <u>blank.yml</u>                                                                                                    |              | Market  | place Documentation                                                                                                    |             |
| extended description                                                                                                    |              | Search  | Marketplace for Actions                                                                                                    |             |
| Add an optional extended description                                                                                                    | Fe           | eatured | d Actions                                                                                                    |             |
|                                                                                                    |              |         | <b>Cache</b><br>By actions<br>Cache artifacts like<br>dependencies and build<br>outputs to improve workflow<br>execution time          | ☆ 3.9k      |
| <ul> <li>Commit directly to the main branch</li> <li>Create a <b>new branch</b> for this commit and start a p<br/>Learn more about pull requests</li> </ul> | pull request | 9       | <b>Upload a Build Artifact</b><br><sup>By actions</sup><br>Upload a build artifact that<br>can be used by subsequent<br>workflow steps | ☆ 2.5k      |
| Cancel Com                                                                                                    | nmit changes | 2       | <b>Setup Go environment</b><br>By actions<br>Setup a Go environment and                                                                | ☆ 1.2k      |

message

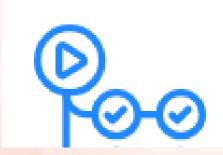

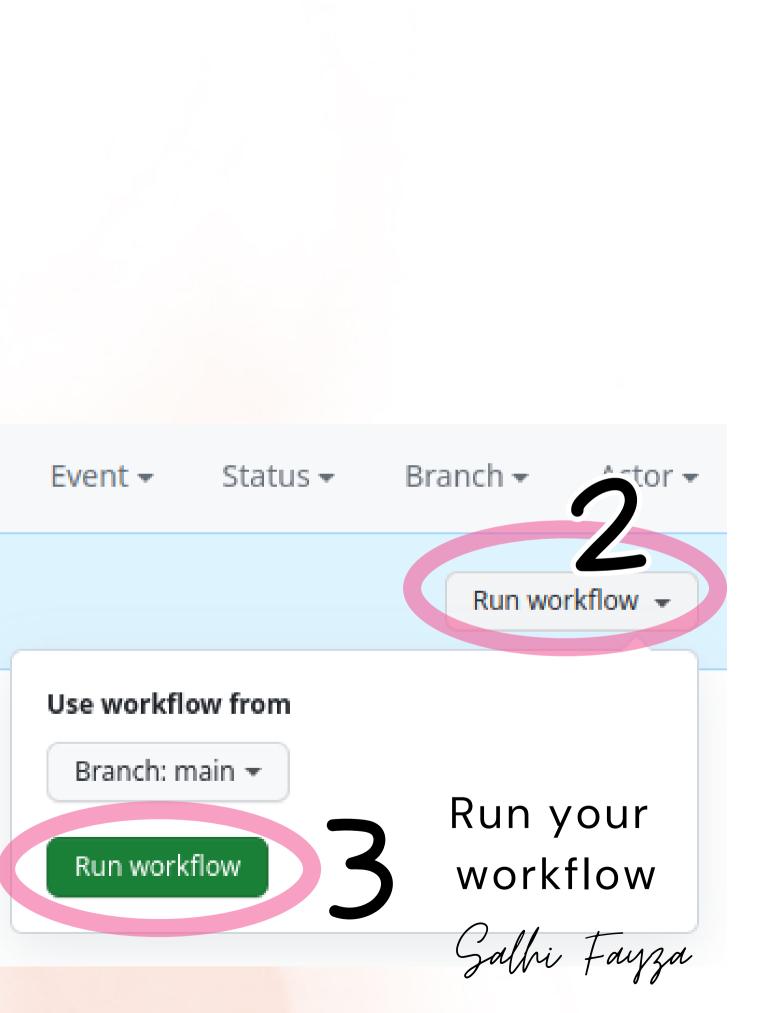

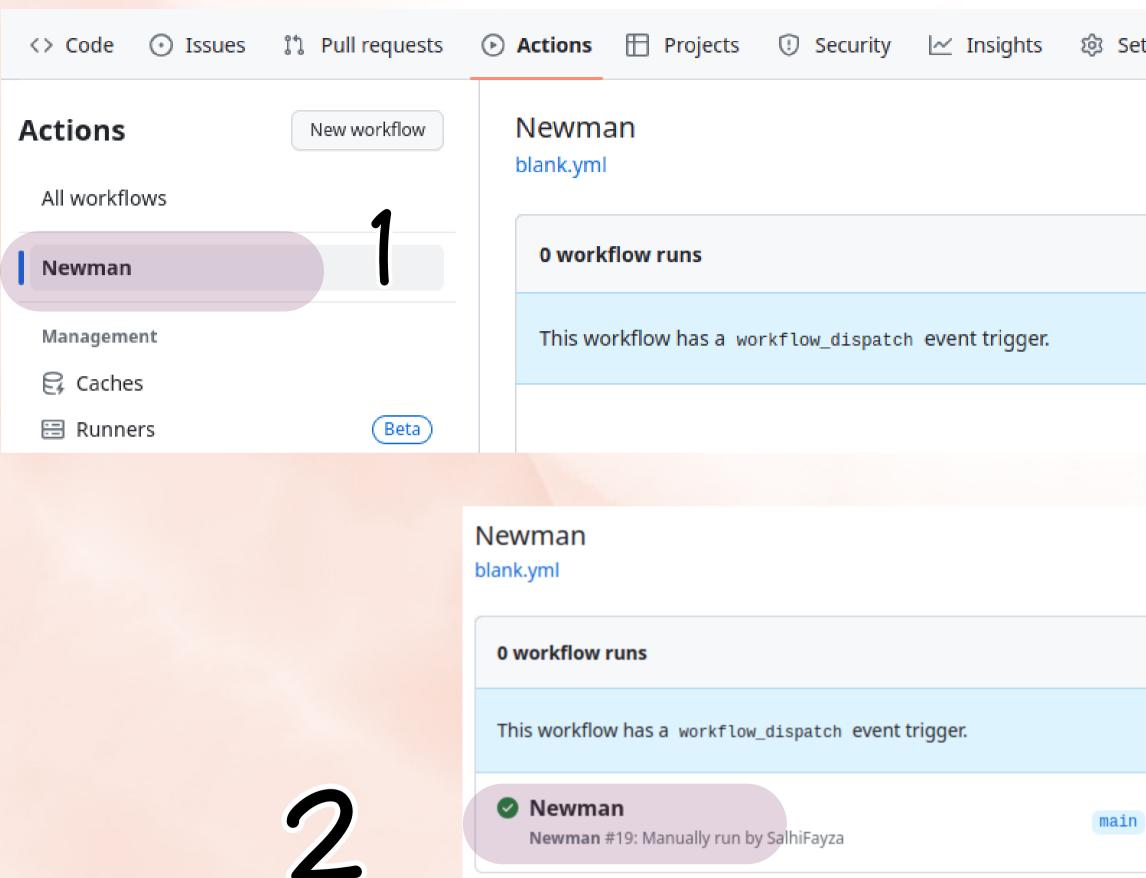

| ttings |             |                     |                     |          |  |
|--------|-------------|---------------------|---------------------|----------|--|
|        |             |                     |                     |          |  |
|        |             |                     |                     |          |  |
|        |             |                     |                     |          |  |
|        | Q Filter wo | rkflow runs         |                     | ••••     |  |
|        | Event -     | Status <del>-</del> | Branch <del>-</del> | Actor 👻  |  |
|        |             |                     | Run wo              | rkflow 🗸 |  |
| )      |             |                     | ⊟ now<br>⊘ 33s      |          |  |

Salhi Fayza

| Manually triggered 1 minute ago SalhiFayza -o- f1013e2 main | Status<br><b>Success</b> | Total duration<br><b>33s</b> |                                               |
|-------------------------------------------------------------|--------------------------|------------------------------|-----------------------------------------------|
| <b>blank.yml</b><br>on: workflow_dispatch                   | 5                        |                              |                                               |
| I build                                                     | 26s 5                    | $\partial$                   | <b>build</b><br>succeeded 1 minute ago in 26s |
|                                                             |                          |                              | > 🥑 Set up job                                |
| Artifacts<br>Produced during runtime                        |                          |                              | > 🥑 Run actions/checkout@v3                   |
| Name                                                        | Size                     |                              | > 🥑 install report htmlextra                  |
| my-artifact                                                 | 1.08 MB                  |                              | > 🥑 Run newman                                |
| 1                                                           |                          |                              | > 🥑 Run actions/upload-artifact@v3            |
| 4                                                           |                          |                              | > 🥏 Post Run actions/checkout@v3              |
|                                                             |                          |                              | > 🥑 Complete job                              |
|                                                             |                          |                              |                                               |
|                                                             |                          |                              |                                               |
|                                                             |                          |                              |                                               |
|                                                             |                          |                              |                                               |
|                                                             |                          |                              |                                               |

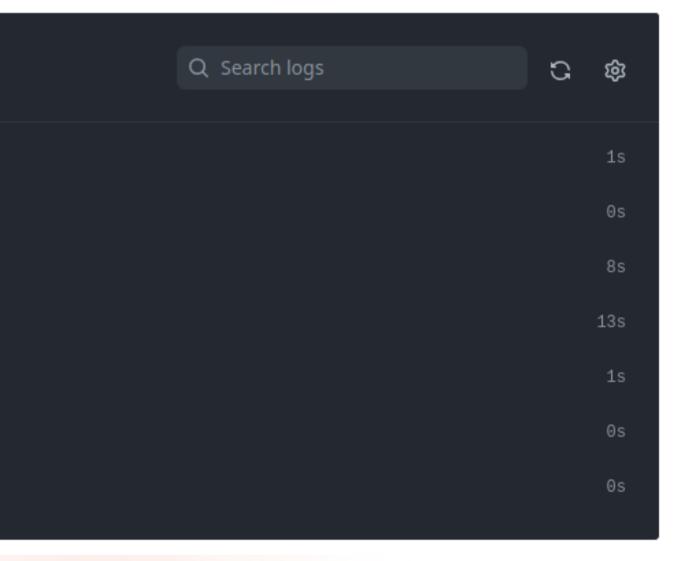

Salhi Fayza

| Extract +                                             | ~      | my-artif  | act.zip                |  |  |  |  |
|-------------------------------------------------------|--------|-----------|------------------------|--|--|--|--|
|                                                       |        |           |                        |  |  |  |  |
| $\langle \rangle$ $\bigtriangleup$ Location: $\Box$ / |        |           |                        |  |  |  |  |
|                                                       |        |           |                        |  |  |  |  |
| Name ~                                                | Size   | Туре      | Modified               |  |  |  |  |
| 2.Products-2023-10-23-12-53-39-802-0.html             | 1.1 MB | HTML docu | 23 October 2023, 12:53 |  |  |  |  |
|                                                       |        |           |                        |  |  |  |  |

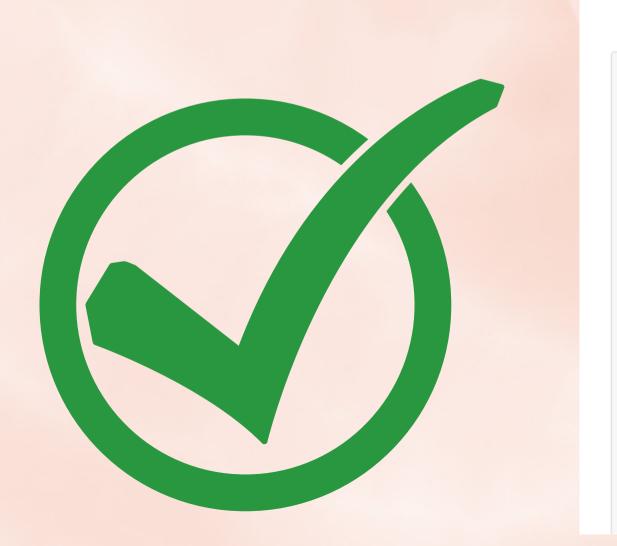

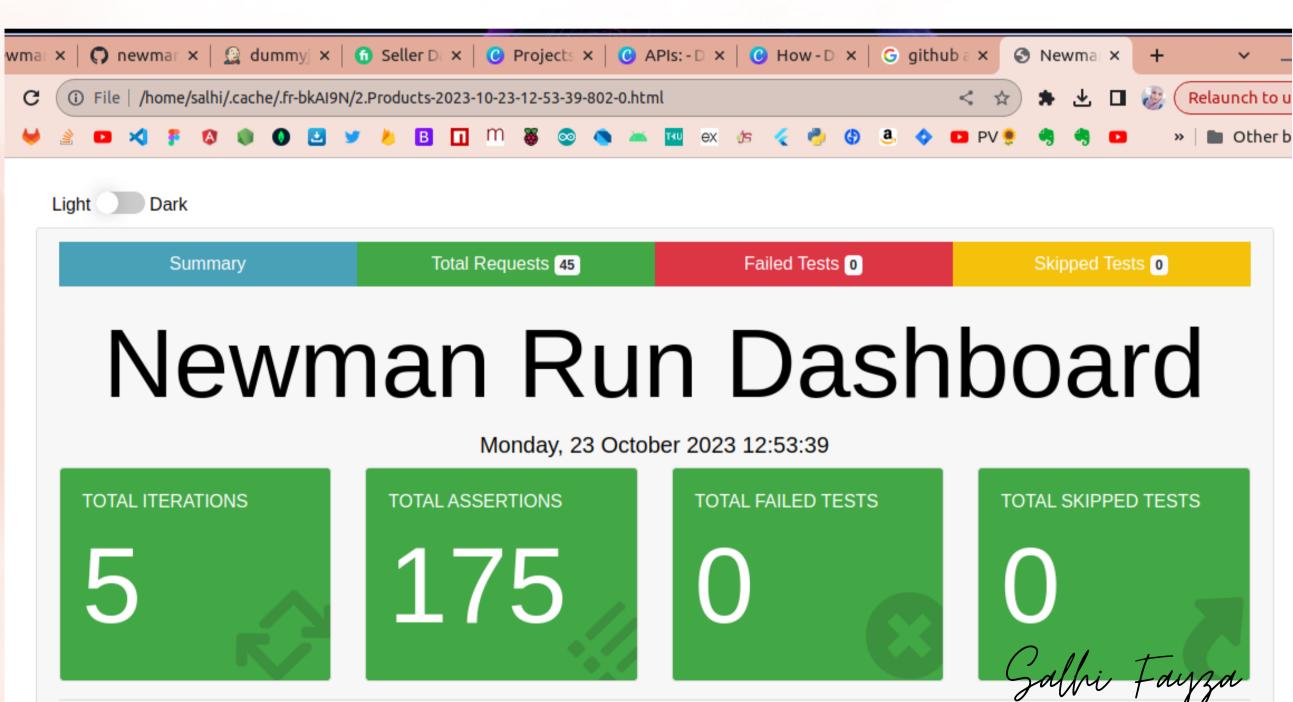

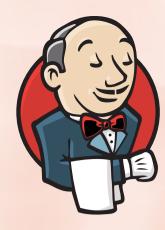

Role of Jenkins in API Testing: Jenkins is a widely used open-source automation server that supports building, testing, and deploying code. In API testing, Jenkins can be configured to automate the execution of API tests at specified intervals or in response to code changes. Jenkins can integrate with various testing tools, including Postman and Newman, to orchestrate and report on API test executions. It plays a crucial role in continuous integration and continuous delivery (CI/CD) pipelines by ensuring the reliability of APIs throughout the development process.

Salpi Fayza

## Run jenkins

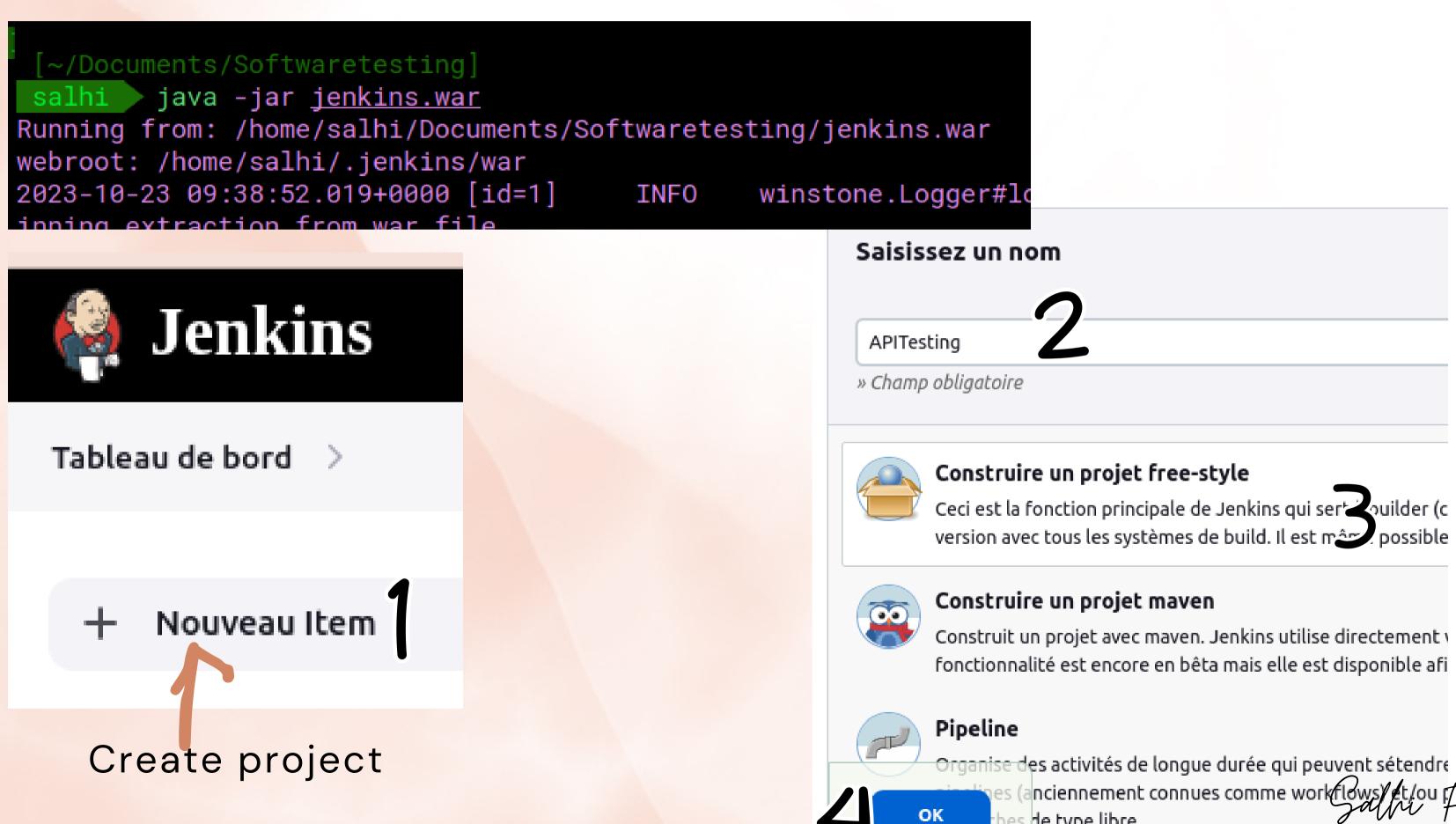

hes de type libre.

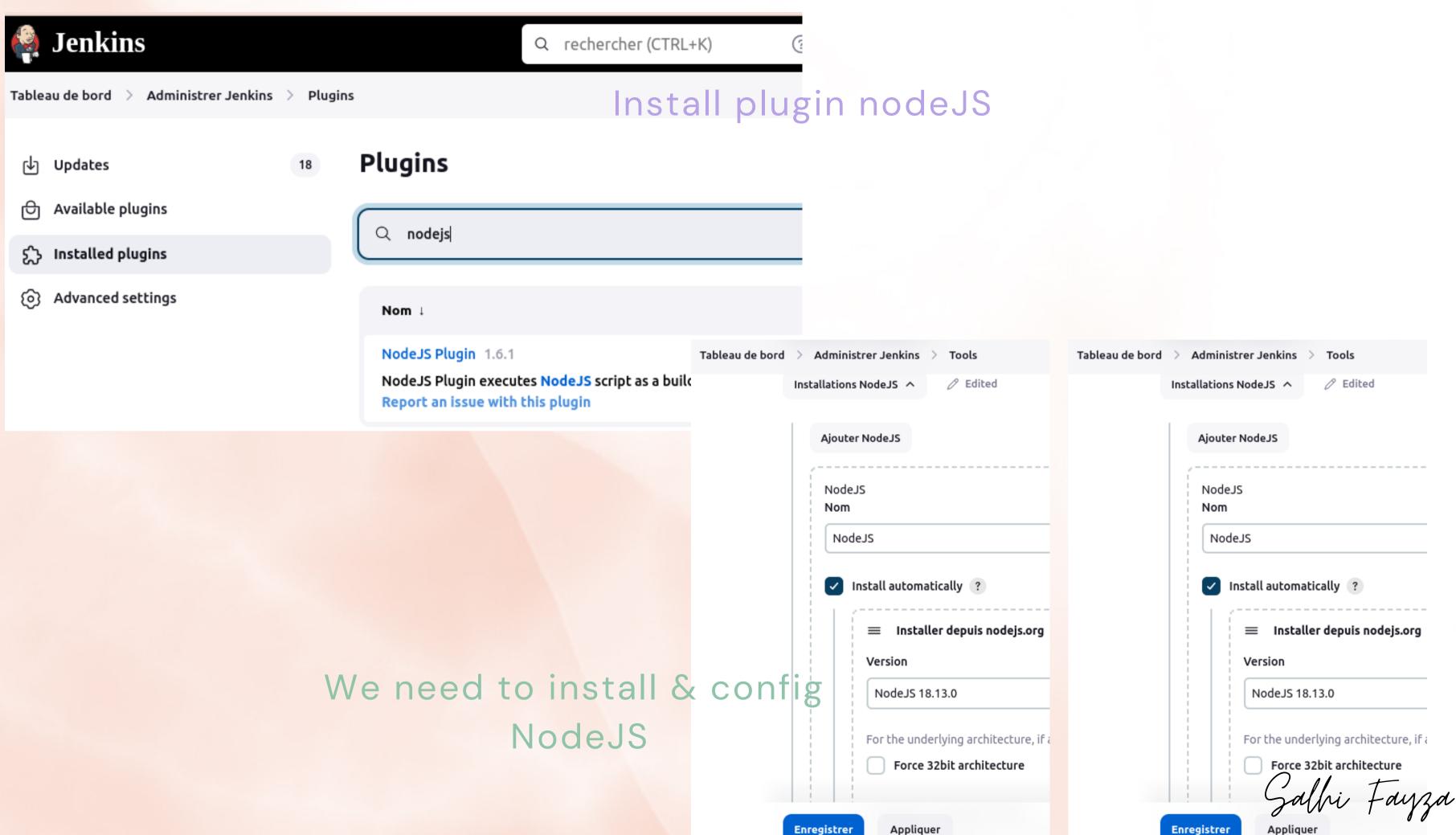

| 🏘 Jenkins                                                  |         |     |                     | Q re  | chercher (CTF                                                                    | RL+K)                                                                                                    | ?                              | 13                                              | 🕽 Salhi Fayza 🗸                                                                                                    | ⊖ se d                                     |
|------------------------------------------------------------|---------|-----|---------------------|-------|----------------------------------------------------------------------------------|----------------------------------------------------------------------------------------------------|--------------------------------|-------------------------------------------------|----------------------------------------------------------------------------------------------------|--------------------------------------------|
| Tableau de bord > Administrer Jenkins                      | > Node: | s > |                     |       |                                                                                  |                                                                                                    |                                |                                                 |                                                                                                    |                                            |
| Dodes                                                      |         | Nod | es                  |       |                                                                                  |                                                                                                    |                                |                                                 | +                                                                                                    | New Node                                   |
| Clouds <ul> <li>Clouds</li> <li>Node Monitoring</li> </ul> |         | s   | Nom ↓               | Archi | tecture                                                                          | Différence<br>entre les<br>horloges                                                                                          | Espace<br>disque<br>disponible | Espace<br>sw<br>disponit                        | ap Temp<br>ble Space                                                                                                    | Temps d<br>répons                          |
| File d'attente des constructions                           | ~       | Ţ   | maître              | Lin   | ux (amd64)                                                                       | Synchronisé                                                                                                    | 798.96 GB                      | 2.0                                             | 0 GB 798.96<br>GB GB                                                                                                    |                                            |
| File d'attente des constructions vide                      |         |     | Données<br>obtenues |       | 40 mn                                                                            | 40 mn                                                                                                    | 40 mn                          | 40                                              | ) mn 40 mn                                                                                                    | 40                                         |
| État du lanceur de compilations                            | ^       |     |                     |       | 🗌 Jen                                                                            | ikins                                                                                                    |                                |                                                 |                                                                                                    | Q recher                                   |
| built-in node (0 of 2 executors busy)                      |         |     |                     |       | Tableau de b                                                                     | ord > Nodes >                                                                                                    | maître > Scr                   | ipt Console                                     |                                                                                                    |                                            |
|                                                            |         |     |                     |       | <ul> <li>Histor</li> <li>Statis</li> <li>Conso</li> <li>État du lance</li> </ul> | t<br>gurer<br>rique des constru<br>stiques d'utilisatio<br>ole de script<br><u>eur de compilatio</u><br>of 2 executors busy) | on<br>ons ^                    | Vous p<br>Utile p<br>Utilise<br>compl<br>Par ex | <b>ipt Consol</b><br>oouvez saisir ici un <u>se</u><br>oour diagnostiquer e<br>z la commande "prin<br>exe à retrouver.)<br>emple :<br>ntln System.gete | eript Groov<br>et résoudre<br>ntln" pour v |
|                                                            |         |     |                     |       |                                                                                  |                                                                                                    |                                | Toute                                           | xecution happens in<br>s les classes de tous<br>System.setPrope                                                                                        | les plugins                                |

| e déconnecter    |                                         |
|------------------|-----------------------------------------|
| ode උ            |                                         |
| os de<br>onse    |                                         |
| Oms 😥            |                                         |
| 40 mn            |                                         |
| nercher (CTRL+K) | 🗘 긷  🔃 🕄 Salhi Fayza 🗸 🕞 se déconnecter |
|                  |                                         |

ovy quelconque pour l'exécuter sur le serveur.

lre des problèmes.

r voir la sortie (si vous utilisez System.out, cela ira vers la sortie standard du serveur, qui est plus

TH")

e().text

nt JVM.

ns sont visibles. jenkins.\*, jenkins.model.\*, hudson.\*, et hudson.model.\* sont pré-importées.

udson.model.DirectoryBrowserSupport.CSP", "")

Salhi Fayza

#### Configure

| হিট্ট General | කි | General |
|---------------|----|---------|
|---------------|----|---------|

- ပို Gestion de code source
- 🕚 Ce qui déclenche le build

Environnements de Build

📒 🛛 Build Steps

🕅 Actions à la suite du build

| Ge | stion de code source                         |
|----|----------------------------------------------|
| 0  | Aucune                                       |
| 0  | Git ?                                        |
|    | Repositories ?                               |
|    | Repository URL ?                             |
|    | https://github.com/SalhiFayza/newmanAPIs.git |
|    | Credentials ?                                |
|    | SalhiFayza/*****                             |

Ajouter 👻

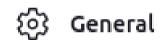

- ဖို Gestion de code source
- 🕥 Ce qui déclenche le build

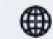

Environnements de Build

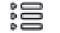

Build Steps

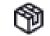

Actions à la suite du build

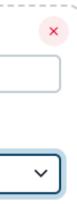

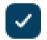

Ajouter le répertoire bin/ de Node/npm au PATH

#### NodeJS Installation

Specify needed nodejs installation where npm insta

NodeJS

npmrc file

utiliser le système par d�faut

**Cache location** 

Default (~/.npm or %APP\_DATA%\npm-cache)

Define Upstream Mavgathepositergup2d

Incoact build log for publiched build coope

#### Configure

- ⓒ} General
- 𝔑 Gestion de code source
- 🕚 Ce qui déclenche le build
- Environnements de Build

#### 😫 Build Steps

🕅 Actions à la suite du build

#### **Build Steps**

≡ Exécuter un script shell ?

#### Commande

Voir la liste des variables d'environnement disponibles

| newman run "Products.postman_collection.json" -e "EnvironmentDev.postman_enviro |
|---------------------------------------------------------------------------------|
| -g "workspace.postman_globals.json"disable-unicode -r "htmlextra"               |
| reporter-htmlextra-export newman/report.html                                    |

Avancé 🗸

| Tableau de bord $ ightarrow$ APITesting $ ightarrow$ Configuration |              |
|--------------------------------------------------------------------|--------------|
| Configure                                                          | Actions à la |
| ⓒ} General                                                         | Reports      |
| မို Gestion de code source                                         | HTML dire    |
| 🕚 Ce qui déclenche le build                                        | /home/s      |
| Environnements de Build                                            | Index pag    |
| 응 Build Steps                                                      | report.h     |
| 🕅 Actions à la suite du build                                      | Index pag    |
|                                                                    | Report til   |
|                                                                    | newman       |
|                                                                    | Sauver       |

| ronment.json"                               |    |
|---------------------------------------------|----|
|                                             |    |
|                                             |    |
|                                             |    |
|                                             |    |
| à la suite du build                         |    |
|                                             |    |
| ublish HTML reports ?                       |    |
| 5                                           |    |
| L directory to archive ?                    |    |
| me/salhi/.jenkins/workspace/APITesting/newm | an |
| x page[s] ?                                 |    |
| ort.html                                    | -  |
|                                             | -  |
| x page title[s] (Optional) ?                |    |
|                                             |    |
| ort title ?                                 |    |
| vman HTML Report                            |    |
|                                             | C  |
| Apply                                       | J  |

Galhi Fayza

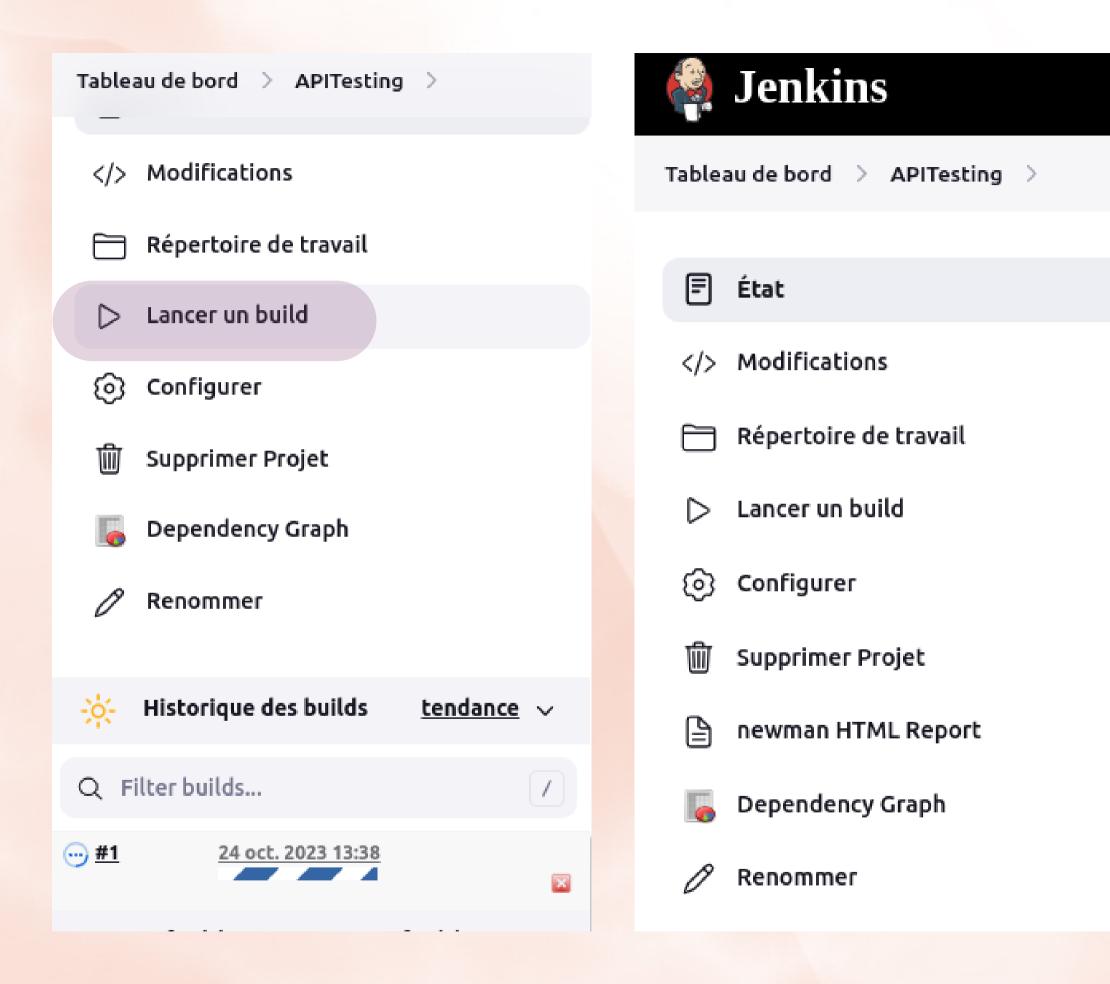

Q rechercher (CTRL+K)

## **Projet APITesting**

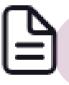

newman HTML Report

### Liens permanents

- Dernier build (#47), il y a 15 mn
- Dernier build stable (#47), il y a 15 mn
- Dernier build avec succès (#47), il y a 15 mn
- Dernier build en échec (#40), il y a 12 h
- Dernier build non réussi (#40), il y a 12 h
- Last completed build (#47), il y a 15 mn

Salhi Fayza

| ← → C ③ localhost:8080/job/newmanAPIs/new | rman_20HTML_20Report/      |                    |  |  |  |  |  |  |
|-------------------------------------------|----------------------------|--------------------|--|--|--|--|--|--|
| M Q 🤟 🖹 🚥 🛪 🖡 🕸 🌒 🔕 💆 🛩                   | 🛚 👅 🛄 👹 🍩 👟 📥              | 🚾 ex 🌮 🎸 🥭 🚯 🧔 💠   |  |  |  |  |  |  |
| Back to newmanAPIs report                 |                            |                    |  |  |  |  |  |  |
| Light Dark                                | Click to view the Requests |                    |  |  |  |  |  |  |
| Summary                                   | Total Requests 9           | Failed Tests 0     |  |  |  |  |  |  |
| Newm                                      | nan Rui                    |                    |  |  |  |  |  |  |
|                                           | Wednesday, 25 Octo         | DDer 2023 11:18:01 |  |  |  |  |  |  |
| TOTAL ITERATIONS                          | TOTAL ASSERTIONS           | TOTAL FAILED TESTS |  |  |  |  |  |  |
|                                           | 36                         |                    |  |  |  |  |  |  |

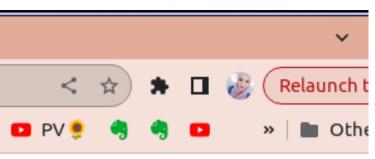

Skipped Tests 0

# board

TOTAL SKIPPED TESTS

Galbi Fayza